# **Perfect your English 4ème Vol. 2**

#### **PREPARATIFS**

#### **1. Particularité préalable :**

**Pour cette installation, le CD a été copié sur le serveur.**

**2. Intervention initiale sur le serveur :**

**Dans le répertoire Winappli, créer un sous répertoire Pye2 et vérifier que les permissions en sécurité des utilisateurs pour ce répertoire sont Lire (RX)**

## **INSTALLATION SUR LE SERVEUR**

**A partir de la station :**

- **1. Se connecter au réseau en qualité d'administrateur avec lien J: à \\<SERVEUR>\Winappli**
- **2. Mettre le CD de Perfect your English 4ème Vol. 2 dans le lecteur de la station et copier tous les fichiers et répertoires du CD vers J:\Pye2**

## **INSTALLATION LOCALE SUR LES STATIONS**

**Installation locale :**

- **1. Se connecter au réseau avec lien J: à \\<SERVEUR>\Winappli**
- **2. Démarrer, Exécuter, Parcourir**
- **J:\Pye\SETUP.EXE**
- **3. Accepter C:\PYE2 comme répertoire d'installation**

**Achever l'installation**

**4. Supprimer le groupe Perfect your English du Menu Démarrer**

## **ALTGEST Fiche complète.**

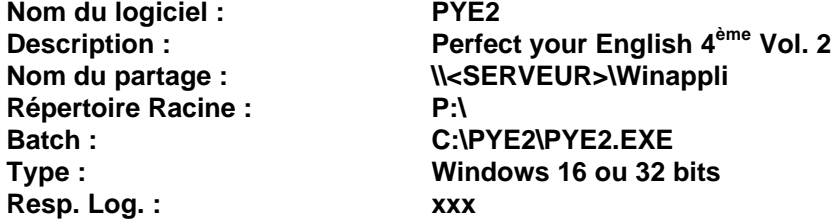